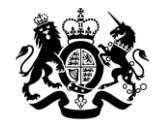

# Department for Levelling Up,<br>Housing & Communities

## CORE - COntinuous REcording of Lettings and Sales in social housing in England

# USER GUIDE – Members of the public

V2 – November 2021 – Incorporating the Departmental name change from Ministry of Housing, Communities and Local Government to Departmental for Levelling Up, Housing and Communities

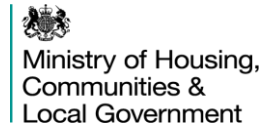

## **Contents**

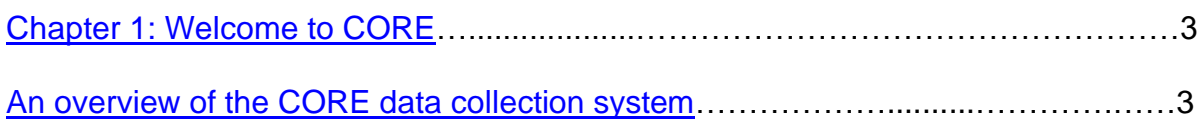

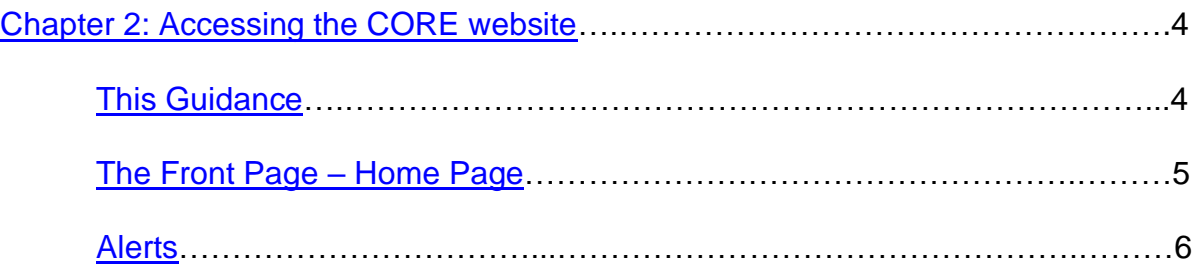

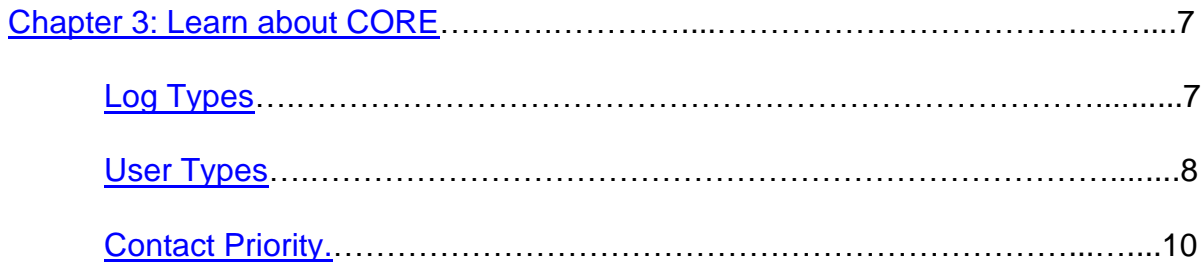

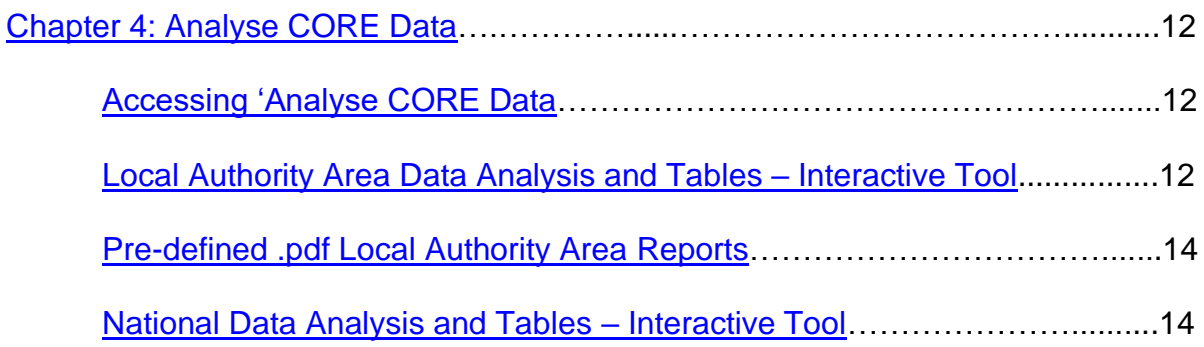

# **1. Welcome to CORE**

Welcome to the CORE (COntinuous REcording of lettings and sales in social housing in England) online submission system, hosted by the Department for Levelling Up, Communities and Local Government (DLUHC).

DLUHC and its preceding Departments began collecting CORE data through this inhouse system from the 2015/16 reporting year. Prior to that, data was collected through a system hosted by TNS. We thank all users who participate in the system.

### **An Overview of the CORE Data Collection System**

Social housing lettings and sales data is collected and validated through online forms on the CORE website. There are manual and eCORE (or bulk upload) functions for each of the six different letting types and sales, with mechanisms to view, edit and download your logs and validation reports to aid data submission.

The system can be used to report, view and analyse CORE data, monitor provider and institution performance and provide tools for DLUHC administrators to manage the CORE system effectively.

## **2. Accessing the CORE Website**

CORE is available at: [https://core.communities.gov.uk](https://core.communities.gov.ukt/) or through the DLUHC [website](https://www.gov.uk/government/collections/rents-lettings-and-tenancies#social-housing-lettings)

### **This Guidance**

This guidance covers the essential functionalities of the system and how members of the public can use the data within it to understand new social housing lettings and sales in England.

Without the need for registering, members of the public can view and analyse published local authority area level data and national level data on a quarterly and annual basis through the ['Analyse CORE data'](https://core.communities.gov.uk/public/AnalyseCOREData.html) section of the website.

You will need to obtain a licence via the UK Data Archive (UKDA) to access record level CORE data. As a registered UKDA user, you will then be able to access CORE record level data under 1 of 3 tiers of licence. Details on the licences and processes involved can be found at this address:

<http://ukdataservice.ac.uk/get-data/how-to-access/registration/otherukusers>

The log forms and data dictionaries for each year can be accessed from the ['Guides](https://core.communities.gov.uk/content/GuidesAndManuals.html)  [and Manuals'](https://core.communities.gov.uk/content/GuidesAndManuals.html) page. Within that, the latest year's [CORE Manual](https://core.communities.gov.uk/public/download/guides-and-manuals/2020_21%20CORE%20Manual.pdf) provides a detailed description of the data collected and the definitions used.

A broader overview of CORE is available from the ['Learn About CORE'](https://core.communities.gov.uk/content/LearnAboutCORE.html) section of the website.

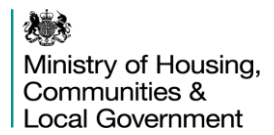

#### **Home Page**

The **Home** page contains 2 sets of defined links at the top and left-hand side of the page from which you can navigate to other sections of the site.

**的 GOV.UK** 

**COntinuous REcording of Lettings and Sales in Social Housing in England** Home Learn About CORE FAQ Alerts Contact Us Log In Analyse CORE data

# **Welcome to the CORE Website**

CORE provides valuable information about new social housing lettings, sales, tenants and buyers across England.

This national information is used by government bodies and organisations to inform social housing funding, regulatory and housing policy decisions.

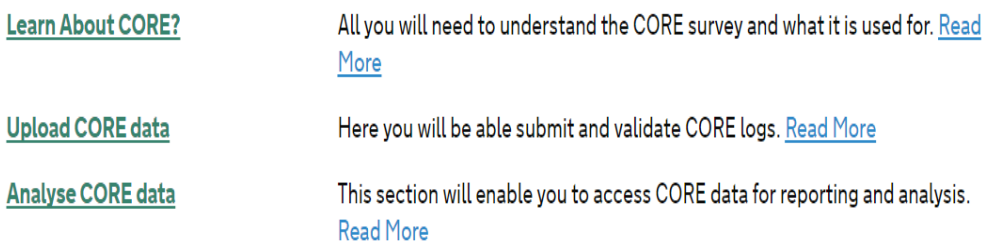

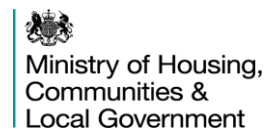

Let us take you through each of the links in more detail.

#### **Alerts**

The CORE Team posts alerts, whenever necessary, to inform users of, for example, submission deadlines, routine downtime of the system and quarterly data publication, alongside other important notices relevant to users.

The most recent alerts will show on the ['Home'](https://core.communities.gov.uk/) page. All alerts (including historic alerts) can be accessed via the ['Alerts'](https://core.communities.gov.uk/content/Alerts.html) link in the ribbon across the top of the ['Home'](https://core.communities.gov.uk/) page.

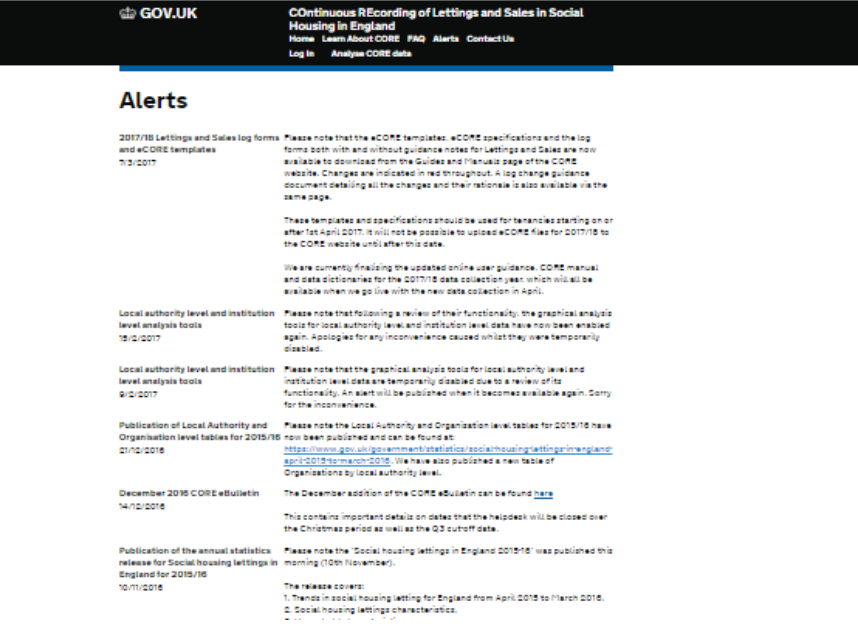

# **3. Learn about CORE**

In this section, you will get to know all about what the CORE system is, how users can participate in it, how the system is used, materials and training and the regulations involved.

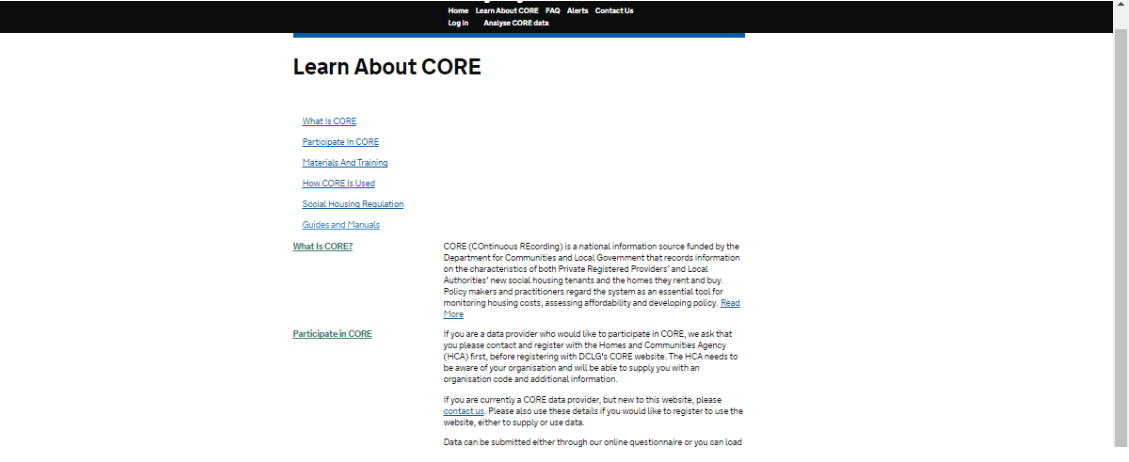

## **Log Types**

There are now 7 types of logs:

- 1. Social Rent General Needs
- 2. Social Rent Supported Housing
- 3. Affordable Rent General Needs
- 4. Affordable Rent Supported Housing
- 5. Intermediate Rent General Needs (\*)
- 6. Intermediate Rent Supported Housing (\*)
- 7. Sales

(\*) – The Intermediate Rent log types are extensions of existing Rent to Buy logs types. Intermediate Rent logs were introduced from the 2021/22 reporting year, with Rent to Buy logs originally introduced in the 2017/18 reporting year.

## **User Types**

The table below shows the category of people who can use the CORE website.

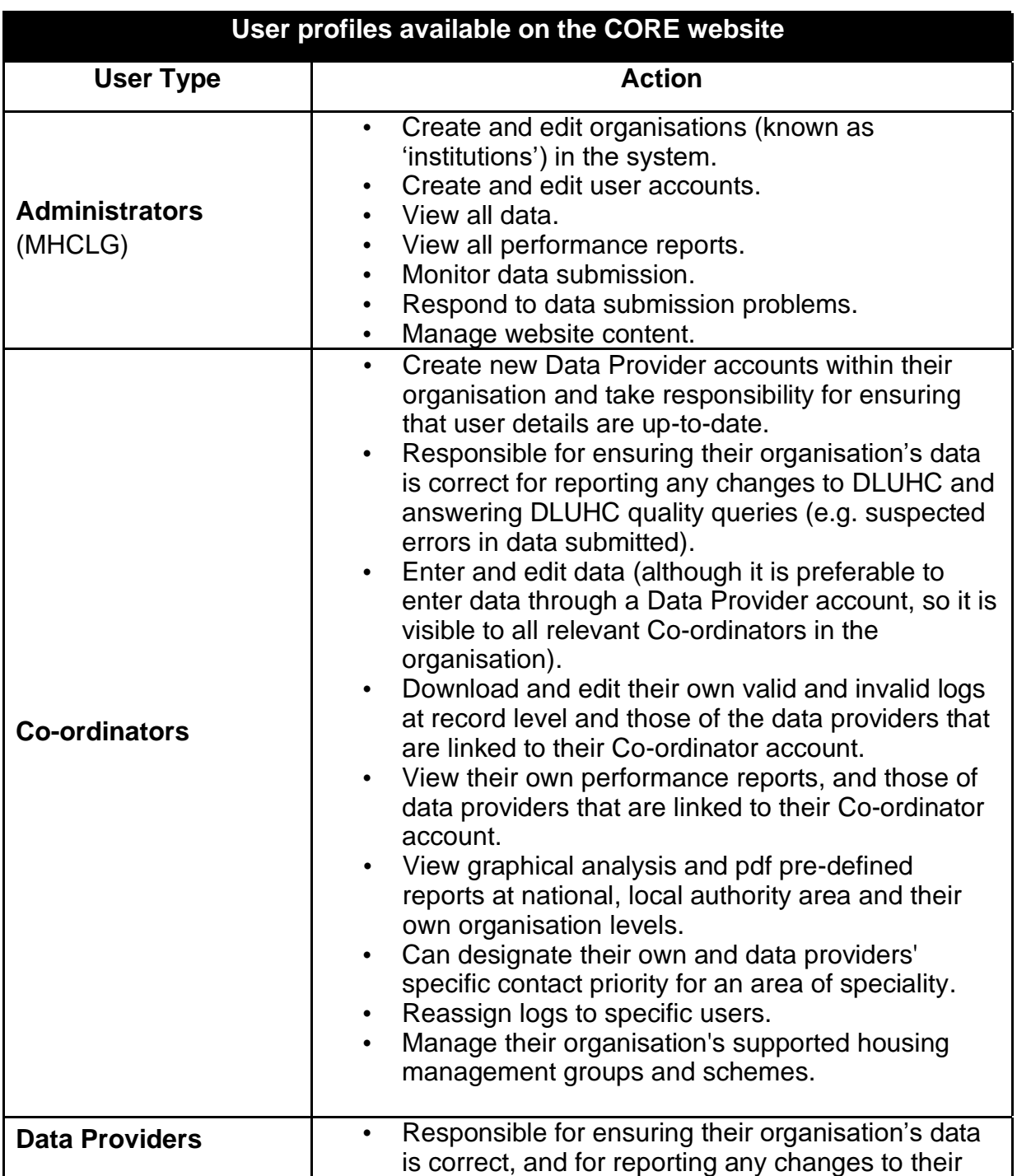

![](_page_9_Picture_129.jpeg)

## **Contact Priority**

Organisations and DLUHC administrators can set up user profiles when creating new users. These enable DLUHC to target communications at specific user groups and we would encourage organisations to use these to ensure they receive all the communications relevant to them. These are defined in this table:

![](_page_10_Picture_187.jpeg)

*\* Data Protection legislation came into effect on 25th May 2018 and since then organisations registered with CORE are now required to:*

*1. Sign th[e Data Sharing Agreement](https://core.communities.gov.uk/public/download/guides-and-manuals/Data%20Sharing%20Agreement%20-%20August%202018.pdf) to submit CORE data for that organisation. Organisations should ensure they set up a Data Protection Officer user who will be responsible to sign the Agreement on the organisations' behalf.*

*2. Confirm that all of the organisations' users are aware that there is a requirement for confirmation that the tenants/buyers referred to in the letting/sale logs have seen the [privacy notice.](https://core.communities.gov.uk/public/download/guides-and-manuals/DP-pdf.pdf?download-format=pdf) This must be done for each log submitted by the organisation's user. Users will also need to complete a new column in any eCORE template (column 118 for Lettings and 109 for Sales) where a 'YES' response will be represented by a '1' in those columns for each log. For those records for which this cannot be confirmed, this will be shown as an error, but users can edit this via the system to validate later.*

![](_page_12_Picture_0.jpeg)

# **4. Analyse CORE Data**

CORE reports are published on a quarterly and annual basis within the system. At the end of the reporting year, DLUHC separately publishes an annual National Statistics release including a report, infographic, summary tables, sub-national tables and maps based on this reported data after statistically analysing and processing it. This includes a process of imputation and weighting which is designed to improve the representativeness of the data at national level.

All the Department's latest CORE-related publications are available online at:

<https://www.gov.uk/government/collections/rents-lettings-and-tenancies>

#### **Accessing 'Analyse CORE Data'**

Please select ['Analyse CORE Data'](https://core.communities.gov.uk/public/AnalyseCOREData.html) either from the ribbon across the top or via the link on the left-hand side of the home page.

![](_page_12_Picture_66.jpeg)

#### **Analyse CORE Data**

![](_page_13_Picture_91.jpeg)

## **Local Authority Area Data Analysis and Tables – Interactive Tool**

This section allows Co-ordinators, Data Providers and members of the public alike to view data at a local authority area level, except data which due to confidentiality requirements is not suitable for public release.

Data can be viewed via an interactive graphic analysis tool available from the 'Analyse CORE Data' page of the CORE website.

A period of interest needs to be specified, along with the letting/sale type and the local authority area of interest. You can then select which log question you are interested in and the graphic tool presents a graphic view of the data. If the data is numerical (i.e. non-categorical), the tool will only present the total of valid counts and the mean average for that category for all the valid records. For example, the average rent.

Please note that following rules to avoid disclosure and identification of households and tenants, those local authorities where the total valid count of records number less than 3 for a particular dataset have been removed from this view. Also, some fields cover very sensitive data that is not suitable for public release at local authority area level and this has also been excluded from this view. For example, information on supported client groups or those serving in the armed forces.

![](_page_14_Figure_1.jpeg)

#### **Pre-defined .pdf Local Authority Area Reports**

Users will be able to view pre-defined reports for local authority areas. The reports follow the same disclosure control rules as the interactive tool for local authority data and data that is excluded from the reports is also not suitable for public release.

#### **National Data Analysis and Tables – Interactive Tool**

The CORE National level data analysis tool allows you to analyse and view CORE data at national level. Here again, the period of interest and the letting/sale type will need to be selected from the drop-down menus.

You can also create your own tabulation crossing two fields of interest. For example, in order to examine the Nationality by Gender of Person 1 in the household. You can choose to display the data as a table or as a chart and view data as totals or as percentages.

If you choose a chart, you have several chart format options: columns, bar, or pie chart.

Please note that some cross tabulations and data may not be suitable or adequate for display in specific chart types.

![](_page_15_Picture_23.jpeg)

#### **CORE National Data Analysis**

![](_page_15_Picture_24.jpeg)

If you would like further information about CORE, please contact CORE Helpdesk through the customer portal at: <https://digital.dclg.gov.uk/jira/servicedesk/customer/portal/4/group/21>